Minnemoduler

Brukerhåndbok

© Copyright 2007 Hewlett-Packard Development Company, L.P.

Informasjonen i dette dokumentet kan endres uten varsel. De eneste garantiene for HP-produktene og -tjenestene er uttrykkelig angitt i garantierklæringene som følger med disse produktene og tjenestene. Ingenting i dette dokumentet kan tolkes som en tilleggsgaranti. HP er ikke erstatningsansvarlig for tekniske eller andre typer feil eller utelatelser i dette dokumentet.

Første utgave: April 2007

Delenummer for dokument: 438943-091

### **Produktmerknad**

Denne brukerhåndboken beskriver funksjoner som er felles for de fleste modellene. Noen funksjoner er kanskje ikke tilgjengelige på datamaskinen.

# **Innhold**

Sette inn minnemoduler

### <span id="page-6-0"></span>**Sette inn minnemoduler**

Maskinen har én minnemodulbrønn, og den er plassert på undersiden av maskinen. Minnekapasiteten til datamaskinen kan økes ved å oppgradere den eksisterende minnemodulen i minnemodulsporet.

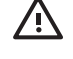

**ADVARSEL:** Koble fra strømledningen og ta ut alle batterier før du installerer en minnemodul for å unngå elektrisk støt og skade på utstyret.

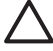

**FORSIKTIG:** Utlading av statisk elektrisitet kan skade elektroniske komponenter. Før du tar ut eller installerer komponenter, må du lade ut all statisk elektrisitet i kroppen ved å ta på en jordet metallgjenstand.

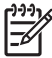

**MERK:** For å bruke tokanals konfigurasjon når en ekstra minnemodul legges til, må du passe på at minnemodulene har samme størrelse.

Slik setter du inn eller bytter ut en minnemodul:

**1.** Lagre arbeidet og avslutt alle åpne programmer.

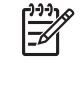

- **MERK:** Hvis datamaskinen er i hvile- eller dvalemodus, må du først avslutte hvile- eller dvalemodusen før du kan slå av maskinen. Hvis du ikke er sikker på om datamaskinen er av eller i dvalemodus, trykker du på strømknappen for å slå på maskinen. Deretter slår du av maskinen via operativsystemet.
- **2.** Klikk på **Start**, klikk på pilen ved siden av Lås-knappen, og klikk deretter på **Avslutt**.
- **3.** Lukk skjermen.
- **4.** Koble fra alle eksterne enheter som er koblet til maskinen.
- **5.** Koble strømledningen fra stikkontakten.
- **6.** Snu maskinen opp-ned på en plan overflate.
- **7.** Ta batteriet ut av datamaskinen.
- **8.** Løsne de to skruene i minnemodulrommet **(1)**.

<span id="page-7-0"></span>**9.** Fjern dekslet over minnemodulrommet **(2)** fra datamaskinen.

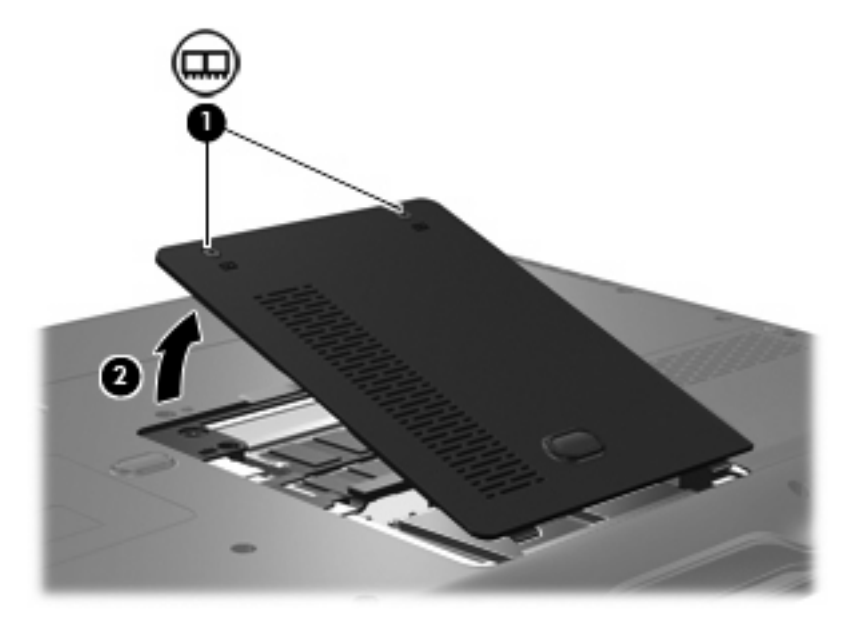

**10.** Slik tar du ut minnemodulen:

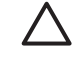

**FORSIKTIG:** For å unngå skade på minnemodulen må du bare holde den i kantene. Du må ikke berøre komponentene eller bøye minnemodulen.

**a.** Løsne festeklipsene **(1)** på hver side av minnemodulen.

Minnemodulen vippes oppover.

**b.** Ta tak i kantene av minnemodulen **(2)**, og trekk den forsiktig ut av minnesporet.

Plasser minnemodulen i en anti-elektrostatisk pose for å beskytte den etter at du har tatt den ut.

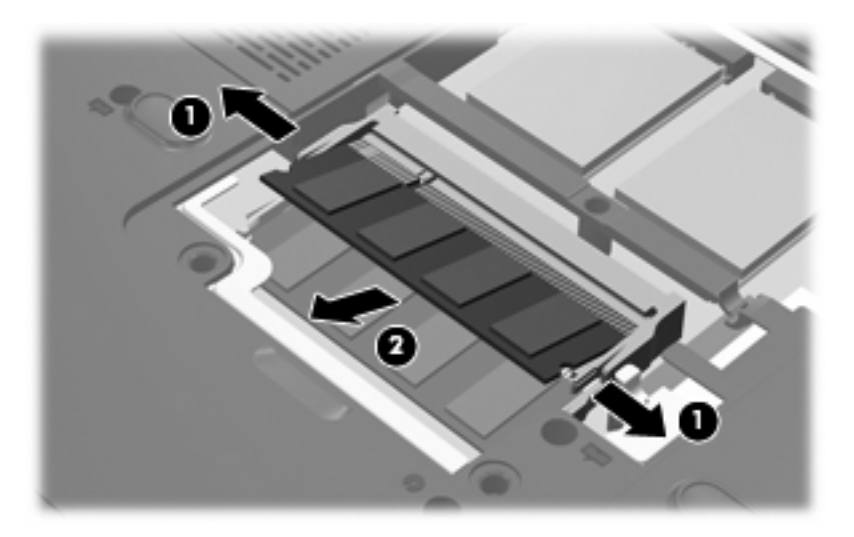

**11.** Slik setter du inn en ny minnemodul:

<span id="page-8-0"></span>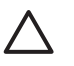

**FORSIKTIG:** For å unngå skade på minnemodulen må du bare holde den i kantene. Du må ikke berøre komponentene eller bøye minnemodulen.

- **a.** Plasser sporene på kanten av minnemodulen **(1)** jevnt med sporene i minnesporet.
- **b.** Hold minnemodulen i 45-graders vinkel og skyv den på plass i minnemodulrommet **(2)**.
- **c.** Dytt minnemodulen **(3)** forsiktig ned ved å trykke på både venstre og høyre side av minnemodulen, helt til festeklipsene klikker på plass.

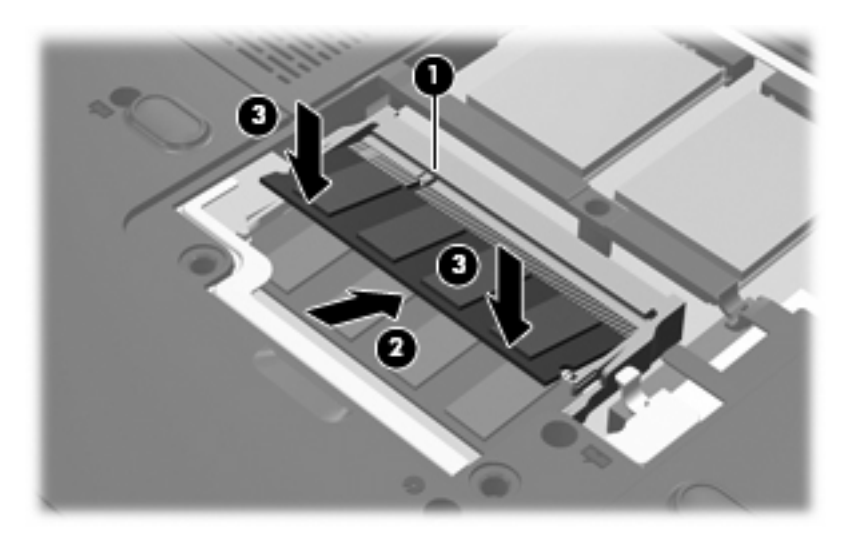

- **12.** Juster tappene **(1)** på dekslet over minnemodulrommet etter hakkene på maskinen.
- **13.** Lukk dekslet **(2)**.
- **14.** Stram til de to skruene i minnemodulrommet **(3)**.

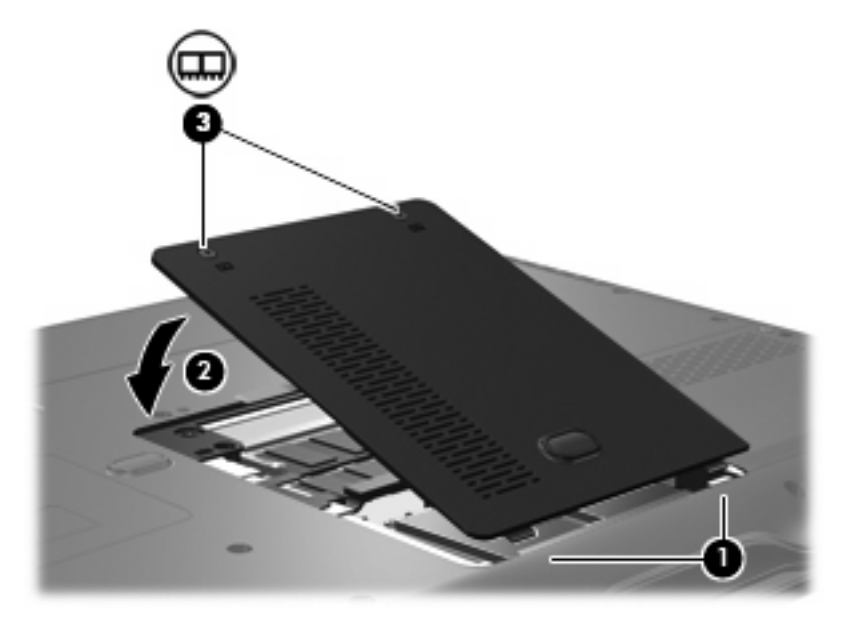

**15.** Sett på plass batteriet.

- **16.** Koble til eksterne enheter og koble maskinen til strømnettet.
- **17.** Slå på maskinen.

## <span id="page-10-0"></span>**Stikkordregister**

#### **D**

deksel over minnemodulrom fjerne [2](#page-7-0) sette på plass [3](#page-8-0)

#### **M**

minne legge til minnemoduler [1](#page-6-0) oppgradere minnemoduler [1](#page-6-0) sette inn minnemoduler [1](#page-6-0) minnemodul legge til [1](#page-6-0) oppgradere [1](#page-6-0) sette inn [1](#page-6-0), [2](#page-7-0) ta ut [2](#page-7-0)

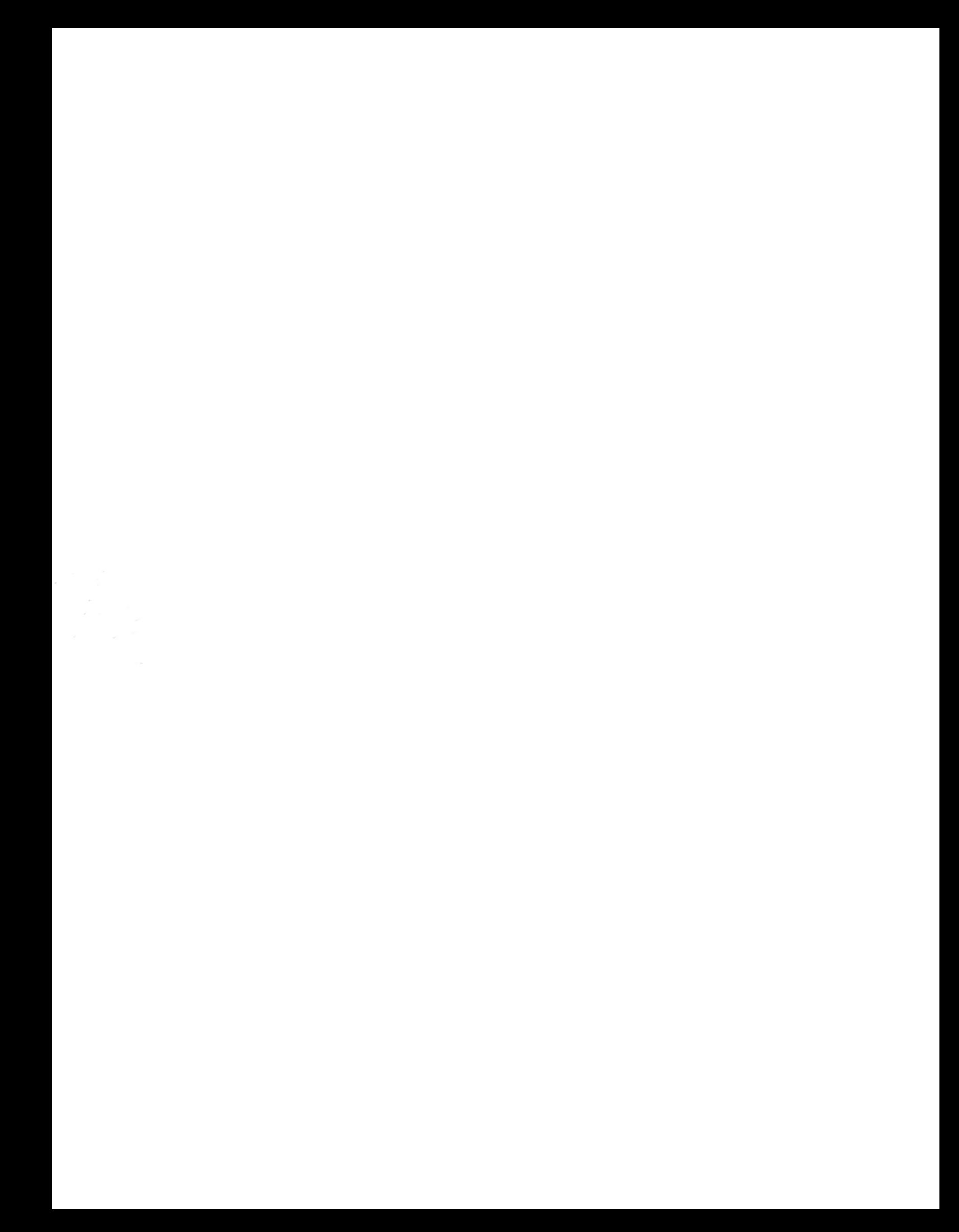